## Release notes

# SMART Notebook™ software 10.8 for Windows® and Mac computers

## About these release notes

These release notes document changes in SMART Notebook™ collaborative learning software 10.8 for Windows® operating systems and Mac OS X operating system software.

## **Product information**

SMART Notebook software provides the tools to create and deliver engaging, interactive learning experiences across grades, subjects and learning styles. SMART Notebook software 10.8 is powerful, intuitive and easy to use.

# SMART Notebook software 10.8 summary

#### About this release

SMART Notebook software 10.8 introduces several new features and enhancements.

## Windows operating systems

| Component                  | Version    | Date (if applicable) |
|----------------------------|------------|----------------------|
| SMART Notebook software    | 10.8.364.0 | June 23, 2011        |
| Gallery Setup              | 2.0.26.1   |                      |
| Language Setup             | 2.3.59.0   |                      |
| SMART Product Update (SPU) | 5.0.108.0  |                      |

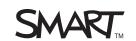

## Mac OS X operating system software

| Component               | Version    | Date (if applicable) |
|-------------------------|------------|----------------------|
| SMART Notebook software | 10.8.228.0 | July 21, 2011        |
| Gallery Setup           | 1.2.71.0   |                      |
| SPU                     | 5.0.69.0   |                      |

### Computer requirements

#### Windows operating systems

- Pentium® 4 processor or better
- 512 MB of RAM (1 GB recommended)
- 299 MB of free hard disk space for SMART Notebook software
- 600 MB of free hard disk space for Gallery Essentials
- 101 MB of free hard disk space for Lesson Activity Toolkit
- Windows XP SP3, Windows Vista® SP2 or Windows 7 operating system
- Adobe® Flash® Player 10 ActiveX® control
- DirectX® technology 8.1 or later for SMART Video Player
- DirectX 9 compatible graphics hardware for Mixed Reality Tools for the SMART Document Camera™

#### Mac OS X operating system software

- 1.5 GHz Intel® processor or better
- 1 GB of RAM
- 152 MB of free hard disk space (800 MB for full installation)
- Mac OS X 10.5.8 to 10.6.8 operating system software

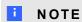

Mac OS X 10.7 (Lion) operating system software isn't supported (see page 6).

Adobe Flash Player 10

#### **New features**

#### General

- SMART Notebook software 10.8 enhances the Page Sorter's appearance and usability.
- You can organize pages into groups. Previously, the first page of each group was numbered 1.
   Now, pages are numbered sequentially across a .notebook file.
- If gray bars appear on the sides of the page in Full Screen view, you can change the zoom level to the page's width to hide them.
- You can browse and download content from the SMART Exchange<sup>™</sup> website by clicking the new SMART Exchange button.
- You can contribute your own content to the SMART Exchange website through the new File > Share on SMART Exchange option.
- You can reduce pictures' file size without noticeably reducing their quality. As a result, your
  .notebook file sizes will be smaller and the files will open and run more quickly.
- SMART Notebook software 10.8 includes several enhancements to multitouch gesture support:
  - Using multitouch gestures with SMART Notebook Math Tools objects
  - Rotating an object around its corners in addition to around its center
  - Resizing an object on its corners or side in addition to on its center
  - Displaying a message when you're zooming in on or out of a page using multitouch gestures
  - Displaying a message when you're navigating pages using multitouch gestures
- You can clear digital ink objects from a page while retaining all other objects using the new Edit
   Clear Ink from Page option.
- SMART Notebook software 10.8 introduces an improved SMART Document Camera window.
- SMART Notebook software 10.8 adopts the new SMART Help format, first introduced in SMART Sync™ 2010 software. In addition, a version of the Help is available that you can view on your smart phone or other mobile device.

#### Windows operating systems

- When you import content to a .notebook file using SMART Notebook Document Writer, a
  dialog box appears, giving you the option to import the content as pictures or as editable
  objects.
- You can insert 3D models in .notebook files.

#### **RELEASE NOTES**

SMART Notebook software 10.8 for Windows and Mac computers

- If you have a SMART Document Camera 330 and a mixed reality cube, you can manipulate 3D models in your .notebook files with the cube.
- The SMART Language Setup utility has a new, easier-to-use interface.
- SMART Notebook software 10.8 supports handwriting recognition in the following additional languages:

 Albanian Macedonian Basque Malay Catalan Maori Croatian Romanian Estonian Serbian Gaelic (Ireland) Slovak Gaelic (Scotland) Slovenian Galician Swahili Ukrainian Icelandic Latvian Welsh Lithuanian

SMART Notebook software 10.8 returns the NotebookDownloadPlugin for Internet Explorer®
 Internet browser and introduces a 64-bit version. (This plug-in was previously removed in
 SMART Notebook software 10.7.) This plug-in monitors clicking of links to .notebook files and
 displays a dialog box prompting you to either download or open the files in SMART Notebook
 software. Without this plug-in, Internet Explorer can incorrectly download .notebook files as
 .zip files.

#### Mac OS X operating system software

- The Auto-hide check box allows you to hide the Page Sorter and other tabs when you aren't using them.
- Using Transparent Background mode, you can view the desktop and windows behind the SMART Notebook software window and continue to interact with the open, transparent file.

#### Resolved issues

#### General

- · Animated GIF images work as expected.
- If you lock an animated object, the object's lock icon and bounding box no longer appear when the object's animation plays.

SMART Notebook software 10.8 for Windows and Mac computers

- If you create a "pull tab" object containing a Gallery item and place it on the left side of the page, the Gallery item displays correctly when you drag the pull tab to the middle of the page.
- If you flip a line object, group it with other objects, and then resize the group, the line object remains flipped.

#### Windows operating systems

- You can insert pictures from a SMART Document Camera using the Insert > Picture From Scanner option.
- You can insert irregular polygons over background images from the Gallery without issues.
- SMART Notebook software 10.8 resolves issues with the Hotspots interactive Gallery item.
- SMART Notebook software 10.8 resolves an issue that prevented you from activating the software with a proper product key after an upgrade.
- You can capture a document that contains OpenType fonts using the SMART Notebook Document Writer feature.

#### Mac OS X operating system software

- If you write multiple notes in digital ink, select them, and then select Recognize AII,
   SMART Notebook software 10.8 recognizes and converts all of the handwritten notes to text.
- You can Control-click when using SMART Notebook software 10.8 on a SMART Board™
   D600 series interactive whiteboard without issues.

#### **Known issues**

#### General

- If you attempt to press one of the buttons in the *Image Optimization* dialog box with a pen, an Ink Layer appears. To prevent this from happening, place the pen in the pen tray and press the buttons with you finger.
- Moving Adobe Flash Player objects in and out of table cells causes unexpected behavior.

#### Windows operating systems

- Inserting a large image file as a file for a table and then using the optimization feature to reduce the image's file size can cause SMART Notebook software 10.8 to stop responding.
- You can no longer change a table cell's font by right-clicking it. To change a table cell's font, you must double-click it and use the Fonts toolbar.
- If you open the Screen Capture toolbar or calculator while in Dual-User mode on a SMART Board D600 series interactive whiteboard, SMART Notebook software 10.8 exits Dual-User mode.

- Copying and pasting content between SMART Notebook software 10.8 and Microsoft® Office can produce unexpected results depending on the version of Office you're using.
- When you import content to a .notebook file using SMART Notebook Document Writer, not all objects are represented correctly. Use the option to import as pictures as an alternative.
- When copying and pasting or dragging and dropping content from Internet Explorer® Internet browser to a .notebook file, objects might not appear as expected.
- Earlier versions of SMART Notebook software don't support .notebook files with 3D content.
- 3D scenes don't support multitouch gestures.
- You're unable to undo or redo disguising of 3D models.
- Displaying 3D models in Transparent Background mode isn't recommended.
- If SMART Notebook software 10.8 is running on your computer and you have a file open containing 3D content, the software stops responding when you connect your computer to an interactive whiteboard or to a second display and then extend your computer's display to the interactive whiteboard or to the second display. The same issue arises if you switch from two displays to one display or if you open a file containing 3D content after extending your computer's display. To prevent this issue from occurring, extend your computer's display before you start SMART Notebook software.

#### Mac OS X operating system software

- SMART Notebook software 10.8 doesn't fully support Mac OS X 10.7 (Lion) operating system software.
- Quickly dragging an Adobe Flash Player object from one page to another page in Dual Page mode causes SMART Notebook software 10.8 to stop responding.
- When an issue causes SMART Notebook software 10.8 to stop responding, the crash report doesn't contain information on the issue. However, the crash report is still available.
- If your computer has less than 3 GB of RAM and you attempt to reduce a large picture (over 60 megapixels) using the Image Optimization feature, SMART Notebook software can close unexpectedly or the picture might not appear.

## Related release notes

SMART Notebook software 10.7 and earlier (smarttech.com/kb/126571)

#### **RELEASE NOTES**

SMART Notebook software 10.8 for Windows and Mac computers

## **Feedback**

Did this document provide the information you were looking for? If you have any questions or suggestions about how we can improve this or other SMART documents, please e-mail us at DocumentationFeedback@smarttech.com.

smarttech.com/support smarttech.com/contactsupport

© 2011 SMART Technologies ULC. All rights reserved. SMART Notebook, SMART Sync, SMART Document Camera, SMART Exchange, SMART Board, smarttech, the SMART logo and all SMART taglines are trademarks or registered trademarks of SMART Technologies ULC in the U.S. and/or other countries. Microsoft, Windows, Windows Vista, ActiveX, DirectX and Internet Explorer are either registered trademarks or trademarks of Microsoft Corporation in the U.S. and/or other countries. Mac and Mac OS are trademarks of Apple Inc., registered in the U.S. and other countries. Adobe and Flash are either registered trademarks or trademarks of Adobe Systems Incorporated in the U.S. and/or other countries. All other third-party product and company names may be trademarks of their respective owners. Contents are subject to change without notice. 08/2011.